# Utiliser le Portail Familles Guide rapide

## Étape 1 : Créer son compte

- Renseignez votre adresse mail et choisissez un mot de passe.
- Renseignez les informations et coordonnées demandées jusqu'à "Validation".
- Acceptez les conditions d'utilisation.
- Un message s'affiche : validez votre adresse mail.
- Votre compte est créé ! Il doit simplement être validé par nos services avant utilisation.

### Étape 2 : Compléter son dossier

- Connectez-vous à votre compte sur le Portail Familles.
- 6 encarts s'affichent : "Mon profil", "Mon foyer", "Mes enfants", "Mon planning", "Mes factures", "Mes documents".
- Vous pouvez téléverser les documents demandés dans l'onglet "Mes documents".
- LA LISTE DES DOCUMENTS DEMANDÉS POUR L'INSCRIPTION À LA CANTINE EST ÉCRITE DANS L'ONGLET "MES DOCUMENTS"
	- L'attestation de quotient familial est fournie par la CAF
	- L'avis d'imposition est le dernier reçu (pas la déclaration de revenus)
	- Un justificatif de domicile peut être une facture d'eau, d'électricité, d'internet, téléphonie...
	- La **charte** doit être signée par vous et **votre enfant** (un gribouillis suffit si l'enfant est petit, il s'agit juste de partager à l'enfant les règles de vie à la cantine).
	- La **fiche d'approbation** par vous uniquement. Elle fait office de signature du règlement intérieur, qu'il n'est pas nécessaire de joindre.
- Une fois tous les documents téléversés, vous pouvez attendre la validation de votre dossier par nos services.

## Étape 3 : Inscrire son enfant

- Vous pouvez inscrire votre enfant sur le planning de réservation dès que votre dossier est validé (retour de mail). **Depuis 2023, le service de restauration scolaire ne fait plus d'inscription par mail**, sauf en cas d'inscription de dernière minute, auquel cas le tarif du repas sera majoré.
- Voici le détail de la procédure d'inscription au planning de réservation, en cas de difficulté technique :

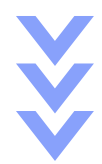

- Ouvrir "Mon planning"
- Cliquer sur un jour qui vous intéresse afin d'ouvrir la réservation globale
- "Nouvelle réservation"
- o Sélectionner l'enfant que vous désirez inscrire (si vous en avez plusieurs, sinon la sélection est automatique)
- Cliquer sur "Mairie de Bons en Chablais", puis "Restauration scolaire", puis "Année 2023-2024"
- Sélectionner un jour avec "Ajouter", puis "Nouvelle présence"
- Sélectionner "Repas enfant", puis "Recopier la sélection" en cas de réservations multiples (pour l'année entière, par exemple) ou "Valider" en cas de réservation unique.
	- Si vous avez choisi "Recopier la sélection", un encart s'ouvre.
	- Vérifier que les dates sont bonnes (du premier au dernier jour d'inscription)
	- Sélectionner les jours voulus (lundi, mardi, jeudi et/ou vendredi)
	- Choisir la fréquence (toutes les semaines, 1 semaine sur 2, etc.)
	- "Valider"
- "Suivant"
- ATTENTION À BIEN DESCENDRE TOUT EN BAS DU RÉCAPITULATIF QUI S'AFFICHE POUR VALIDER DÉFINITIVEMENT L'INSCRIPTION.

Vous avez désormais inscrit votre enfant à la cantine. Son inscription est en attente de validation par nos services, comme l'indique le petit sablier à côté de ses réservations planning. Une fois la réservation confirmée, le sablier disparaîtra.

#### INFORMATIONS IMPORTANTES :

- Le service de restauration scolaire n'effectue pas d'inscription par mail, sauf en cas de nécessité absolue (pas d'accès à internet, fortes difficultés d'accès au numérique). Tous les documents demandés sont à déposer sur le **Portail Familles**. Sauf exception, ils ne seront pas pris en compte en cas d'envoi par mail.
- SI UN ENCART ROUGE APPARAÎT LORS DE L'INSCRIPTION SUR PLANNING : il vous manque des informations obligatoires. **L'encart vous donne le lien sur lequel cliquer pour accéder à la page qui pose problème** pour que vous puissiez compléter vous-même vos informations manquantes.
- La **charte du comportement** et la **fiche d'approbation**, nécessaires à l'inscription de vos enfants, sont disponibles au téléchargement via le Portail Familles, dans le menu d'accès rapide en orange à gauche de l'écran.
- Le règlement intérieur, les tarifs applicables pour la cantine, les menus du trimestre, les modalités de règlement, etc. sont tous disponibles sur le Portail Familles, dans l'onglet "Infos pratiques" ou via le menu d'accès rapides en orange à gauche.
- Toute information importante concernant la restauration scolaire sera affichée sur la page d'accueil du Portail Familles ! Merci de vous y référer en cas de question liée au fonctionnement de la restauration scolaire.

**Si vous n'avez pas transmis tous les documents demandés, ou s'il vous manque des informations complémentaires à ajouter à votre profil, l'inscription au planning de réservation sera impossible.**